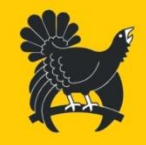

# Gemeinsamer Antrag 2024

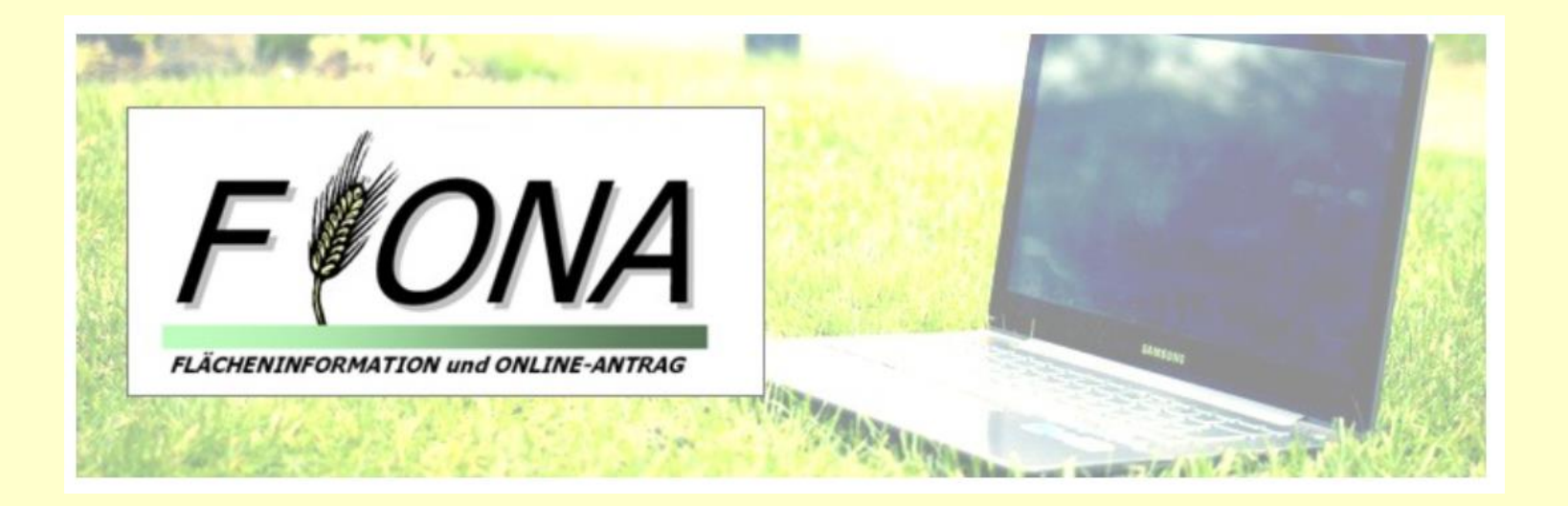

**Landkreis Freudenstadt**

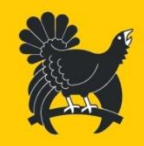

## FIONA 2024 - Flächeninformation und **Online**-**Antrag**

- Termine
- Stammdaten
- GIS / Flächenverzeichnis
- Maßnahmen
- Nachmeldungen und Änderungen
- Landwirtschaftsportal ZAK

**Landkreis Freudenstadt**

- 1 -

# Termine FIONA 2024

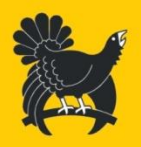

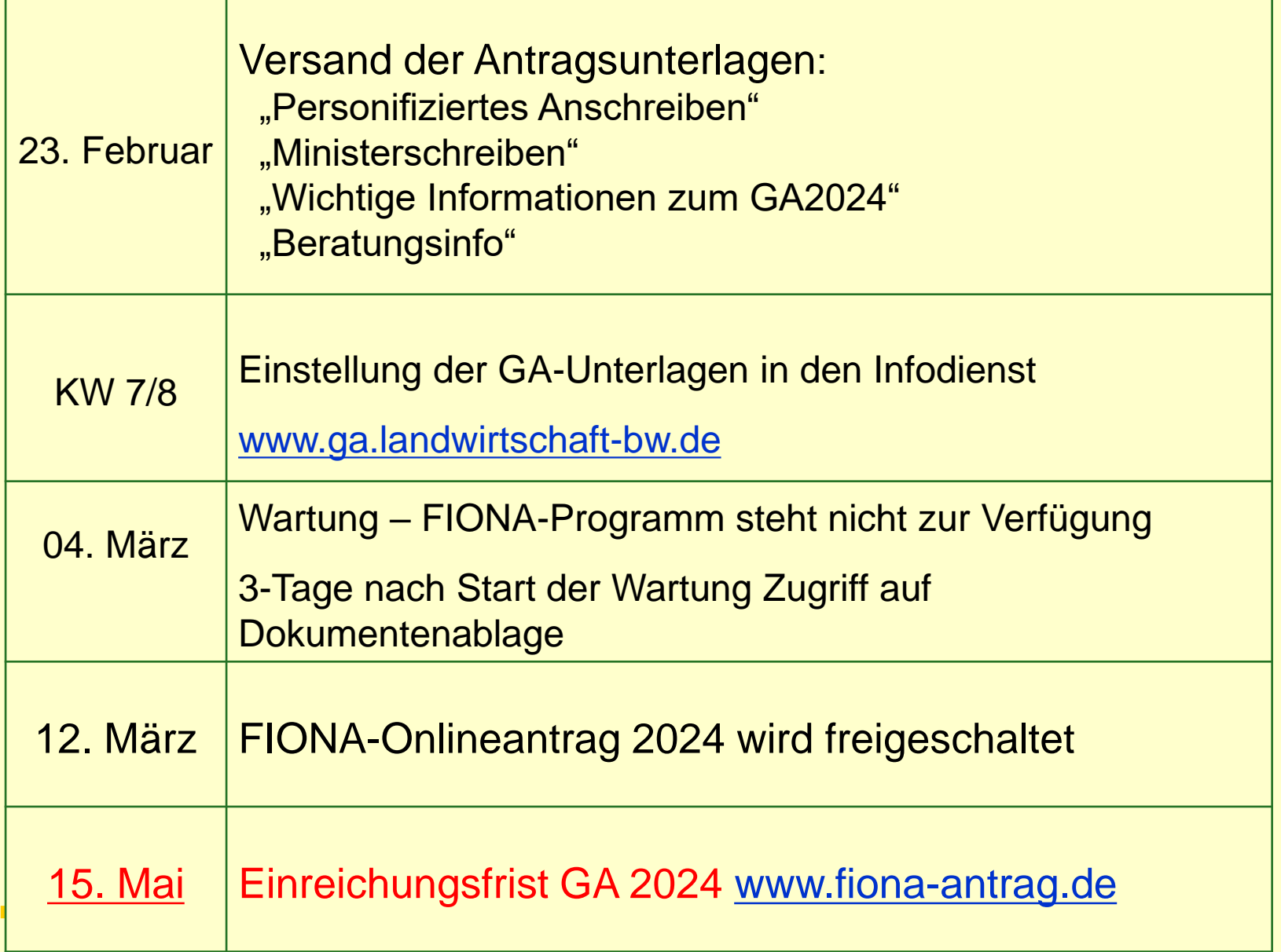

**Landkreis Freudenstadt**

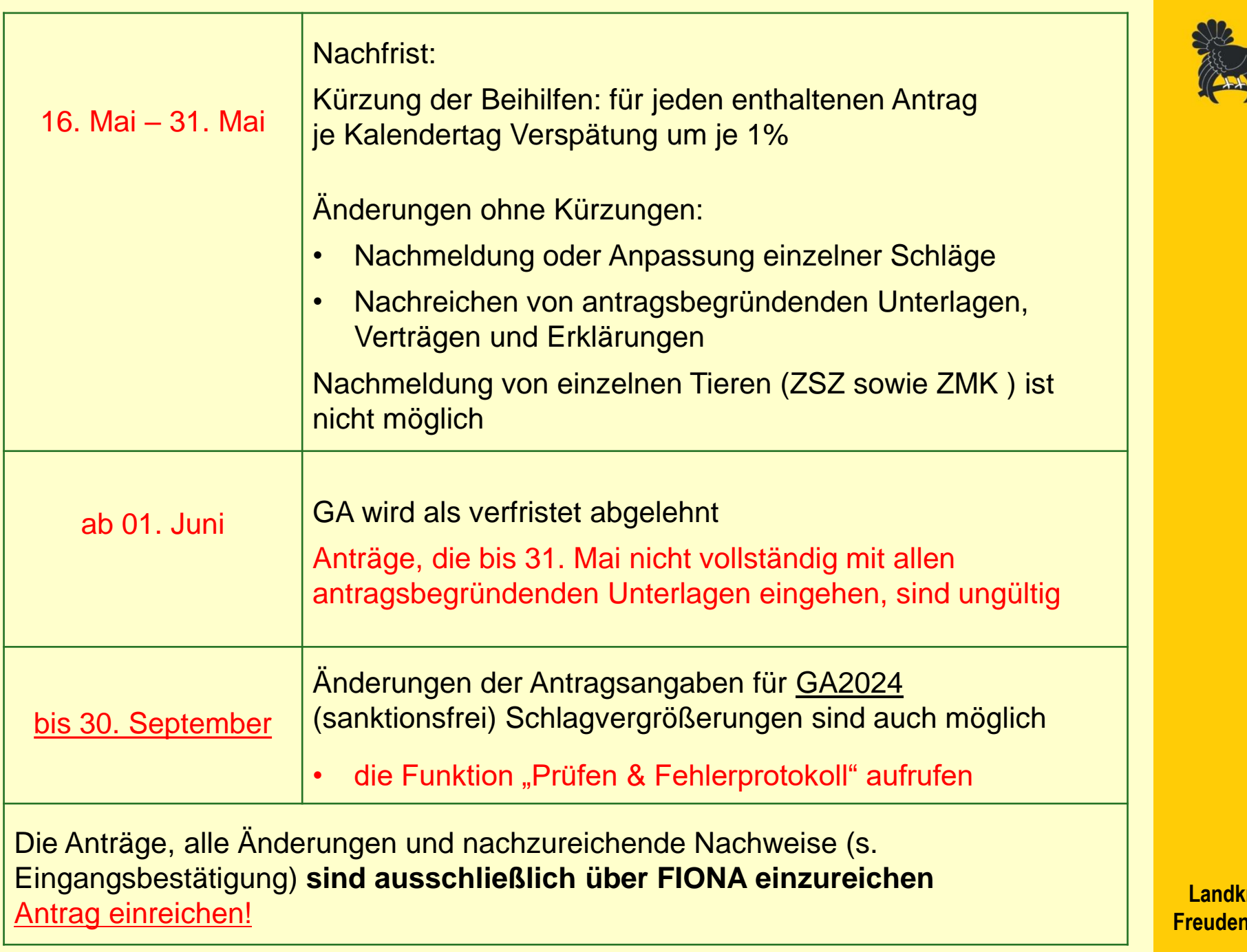

kreis <mark>nstadt</mark>

# Antragsunterlagen 2024

- **► GA-Unterlagen sind im Infodienst** [www.ga.landwirtschaft-bw.de](http://www.ga.landwirtschaft-bw.de/) abrufbar
	- 1. Wichtige Informationen zum GA 2024
	- 2. Erläuterungen und Ausfüllhinweise zum GA 2024
	- 3. Wegweiser durch FIONA 2024
	- 4. Infobroschüre über die einzuhaltenden Verpflichtungen bei der Konditionalität 2024 – wegen GLÖZ 8 erst ab Mitte März im Infodienst
	- 5. NC-Tabelle 2024 (Nutzungscodetabelle)
	- 6. Infoblatt FFH-Mähwiesen
	- 7. Artenreiches Grünland (Broschüre)
	- 8. Infoblatt zur Beratung

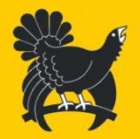

**Landkreis Freudenstadt**

- 4 -

# FIONA – Stammdaten

 ST2 Neue Rechtsform: eGbR (Rechtsfähige GbR) - In das Gesellschaftsregister eingetragene Gesellschaft bürgerlichen Rechts

Tooltip mit Erklärungen bei den Stammdaten nutzen

 Über die Tool-Tip-Funktion können Sie mit einem Mausklick direkt auf die Feldbezeichnung (z.B. Steueridentifikationsnummer) weitere Informationen zu den Eingabevorgaben erhalten

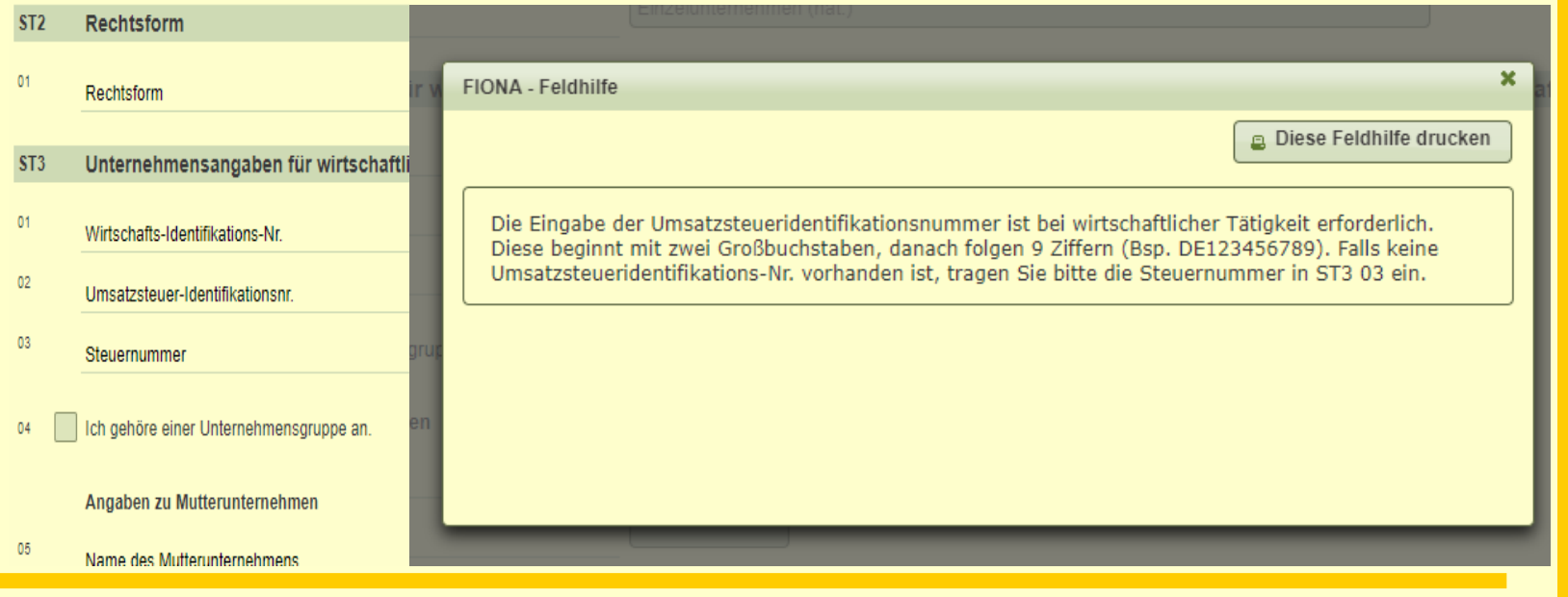

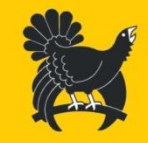

**Landkreis Freudenstadt**

- 5 -

# FIONA – Stammdaten

### ST0 Steuerangaben

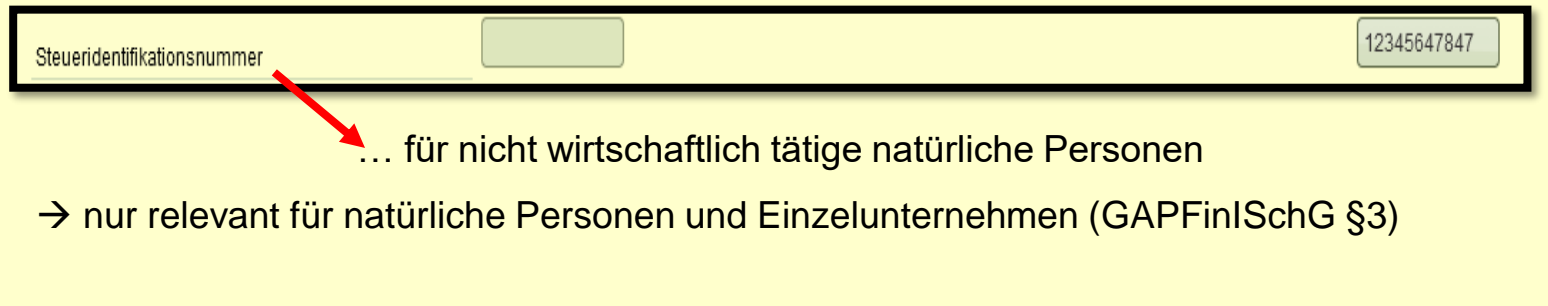

### **ST3 Unternehmensangaben für wirtschaftlich tätige**

natürliche Personen, Einzelunternehmen, juristische Personen, Personengesellschaften und Unternehmensgruppen

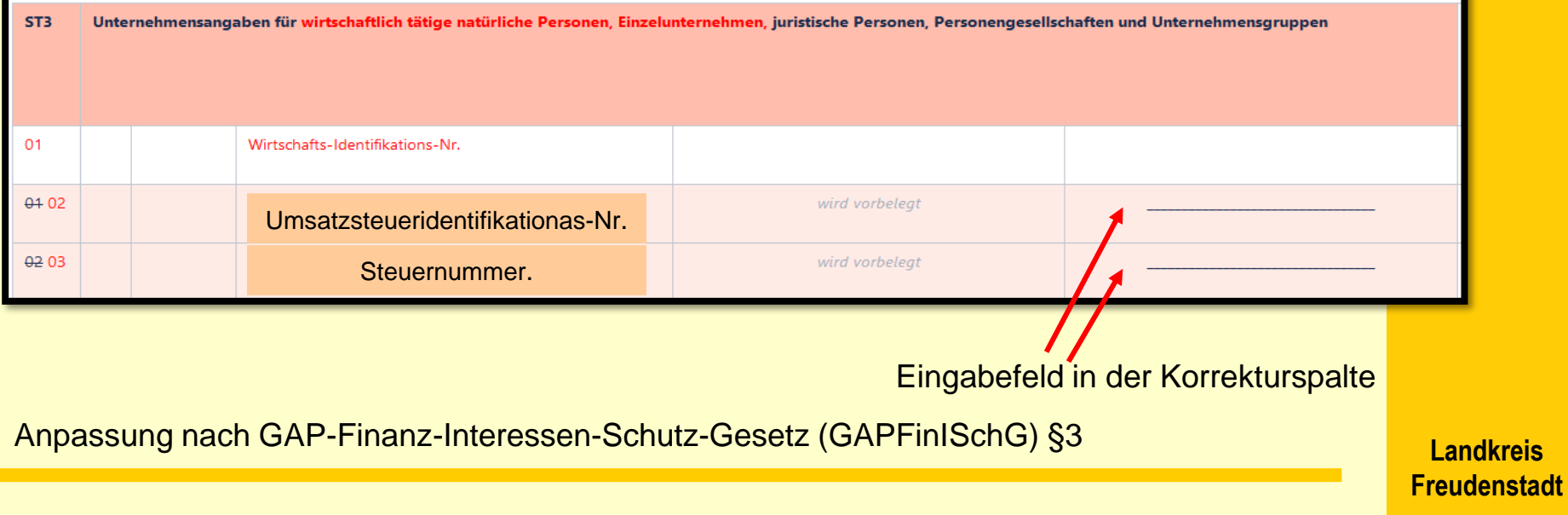

# FIONA – Stammdaten

### Mit \* gekennzeichneten Datenfelder – Freiwillige Angaben – Widerruf

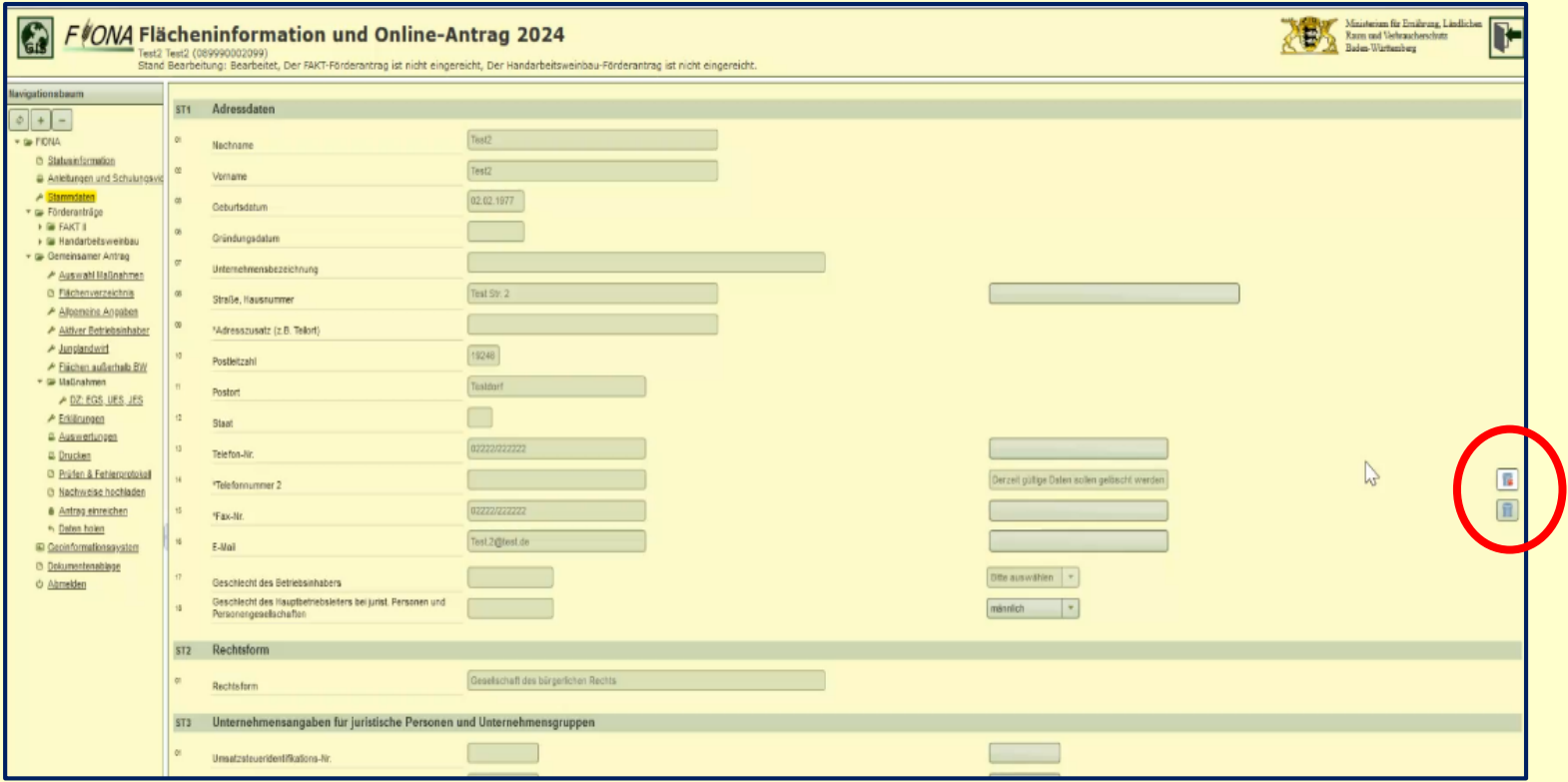

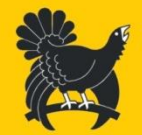

**Landkreis Freudenstadt**

# Flurstücksinfo.pdf - Dokumentenablage

**E** MONA

### Bereitstellung ab erster Urladung mit neuen Kulissen z.B.: UZW Auerhahn, GLÖZ 9, Erosionskulisse

**FIONA Flurstücksinfo 2024** 

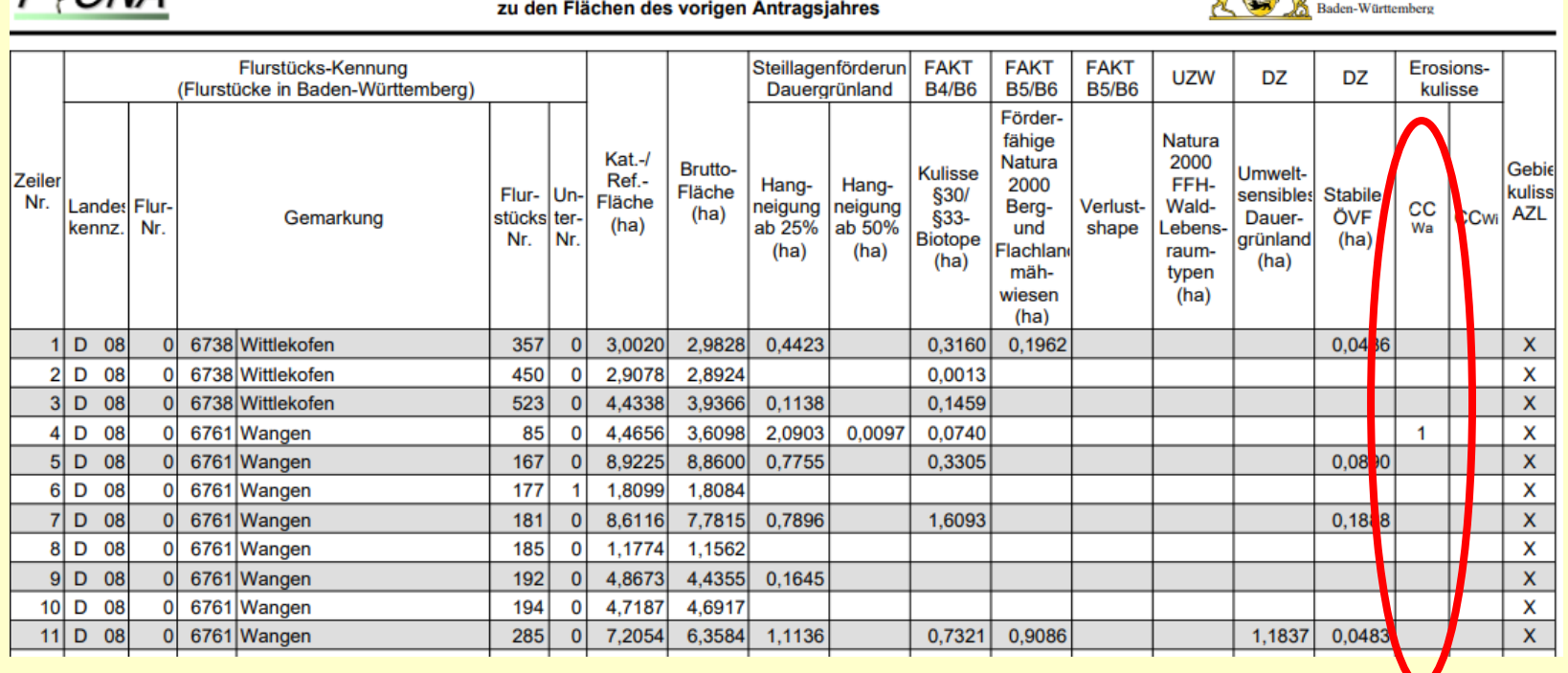

**Landkreis Freudenstadt**

#### - 8 -

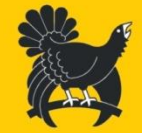

Ministerium für Ernährung, Ländlichen<br>Raum und Verbraucherschutz

# Flächenbeantragung Digitale Orthophotos 2023 (DOP)

Erleichterung der Anpassung der Schlaggrenzen an die aktuellen tatsächlichen Bewirtschaftungsgrenzen.

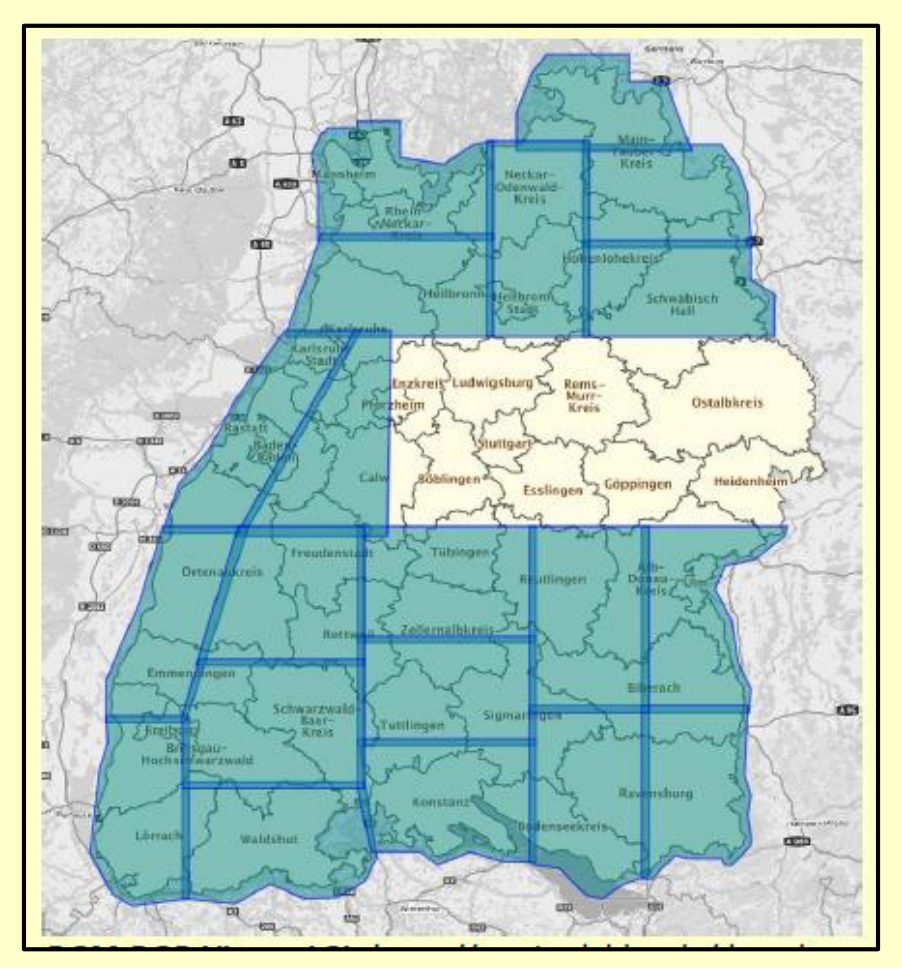

- Überprüfung der Schläge
- Schläge mit den auf dem DOP sichtbaren Bewirtschaftungsgrenzen abgleichen und ggf. korrigieren

**Landkreis Freudenstadt**

- 9 -

# Flächenbeantragung

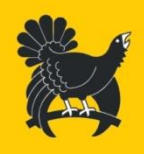

### **Angabe aller selbstbewirtschafteten Flächen im Antrag**

Antragsteller ist **verpflichtet**, **alle von ihm bewirtschafteten Flächen im Antrag anzugeben** für die er die Nutzungsberechtigung hat

dazu gehören nicht nur landwirtschaftlich genutzte Flächen aber auch

• Hof- und Gebäudeflächen, derzeit nicht landwirtschaftlich genutzte Flächen (z.B. vorübergehende Dunglager, vorübergehend nicht landwirtschaftliche Nutzung), Biotope, Aufforstungen, Naturschutzflächen

Nichtangabe ganzer Schläge - Sanktionierung nach § 43 GAPInVeKoSV

### **Hintergrund**:

Prüfinstanzen der Europäischen Kommission unterstellen bei nicht angegebenen Flächen die Schaffung von Umgehungstatbeständen (z.B. Umgehung von Verpflichtungen der Konditionalität; Unter- und Obergrenzen für Betriebsflächen wie UES, JES, ÖR, …)

> **Landkreis Freudenstadt** - 10 -

# Prüfung der Zuwendungsfähigkeit

Ausgleichsberechtigt sind die landwirtschaftliche Flächen, die:

- 1. am 15. Mai zur Verfügung stehen
- 2. ganzjährig zuwendungsfähig sind (bis ende des Jahres) (ganzjährig landwirtschaftlich genutzt)
- 3. die Nutzung in eigenem Namen und für eigene Rechnung erfolgt
- 4. für die Flächen muss eine rechtliche Verfügungsbefugnis bestehen (Eigentumsnachweis, Pachtnachweis)

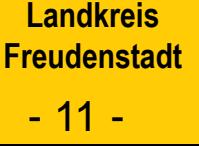

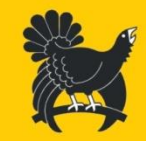

# Rechtliche Verfügungsbefugnis Neue Schläge

Nachweis der Nutzungsberechtigung

- 1. alle Schläge die erstmals beantragt werden oder
- 2. nach einer Unterbrechung von 3 Jahren wieder beantragt werden

Der Nachweis muss bereits mit dem FIONA-Antrag hochgeladen werden (15. Mai)

**Nachweise** 

- Eigentumsnachweis z.B. Grundbuchauszug
- Pachtnachweis z.B. Pachtvertrag

Ablehnung des betroffenen Schlags, falls Nachweis nicht bis zum 15. Mai erbracht wird

3. Antragsteller müssen darauf vorbereitet sein, auch in anderen Fällen die Nutzungsberechtigung nachweisen und auf Anforderung im Rahmen der Verwaltungskontrolle die Nachweise vorlegen.

**Landkreis Freudenstadt** - 12 -

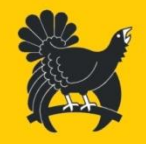

# Kennzeichen: "Fläche nicht ganzjährig förderfähig" NEU 2024

Anpassung 2024:

Zusätzliches Häkchen "*Fläche nicht ganzjährig förderfähig*", gilt für alle Maßnahmen (Fläche ist nicht förderfähig)

Anwendung: z.B. wenn im Lauf des Jahres Baumaßnahmen auf der Fläche erwartet werden

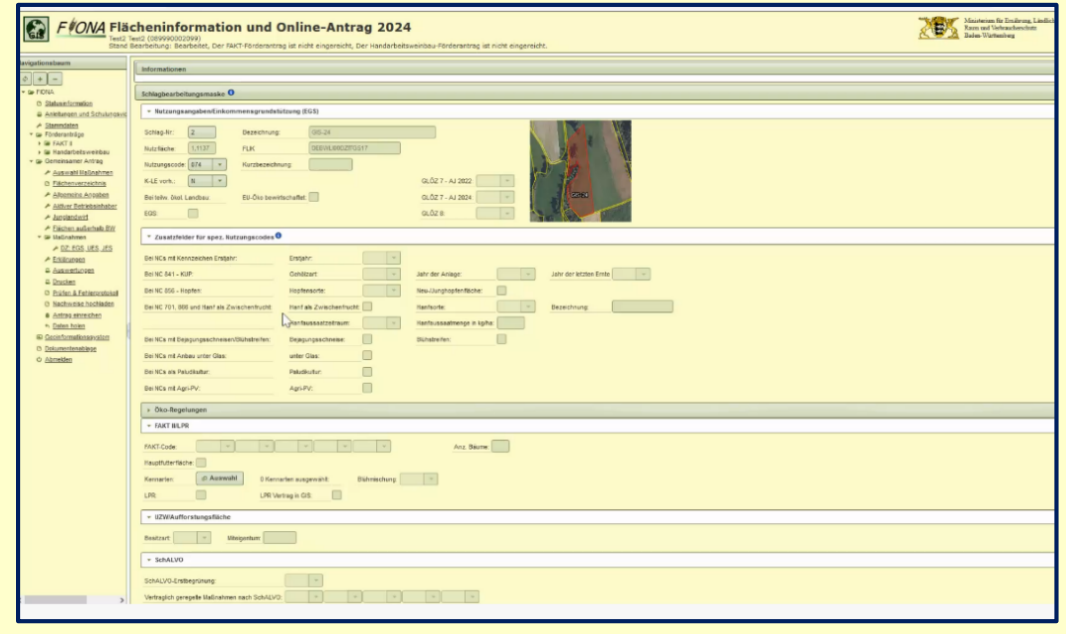

**Landkreis Freudenstadt** - 13 -

# K-LE / Bruttofläche

Konditionalitäten-Landschaftselemente (K-LE)

- seitherige CC-LE ohne Änderung der Definitionen für die LE-Typen
- dürfen nach GAP-Konditionalitäten-Gesetz aufgrund eines GLOZ-Standards nicht beseitigt werden

Beantragung:

K-LE sind Bestandteil der förderfähigen Fläche (Bruttofläche)

und müssen nur in folgenden Fällen als eigener Teilschlag mit NC 040 erfasst werden:

- 1. wenn K-LE für GLÖZ 8 Anrechnung gekennzeichnet ist
- 2. wenn Schlag für ÖR1a oder ÖR1d beantragt wird
- 3. wenn Schlag als Agroforstsystem oder Agri-PV beantragt ist

**Landkreis Freudenstadt** - 14 -

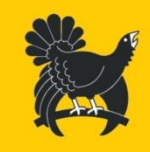

# Schlagbildung Brache

Werden Teile einer Ackerfläche, Dauergrünland bzw. Dauerkulturen als brachliegende Flächen genutzt, so können diese als Teilschlag eingezeichnet,

- mit NC 591 (Ackerfläche)
- mit NC 592 (Dauergrünland)
- mit NC 593 (Dauerkulturen)

codiert und über die Schlagnummer dem Schlag zugeordnet werden, auf dem sie sich befinden.

Hilfreich z. B. bei Gewässerrandstreifen nach GLÖZ 4 < 10ar Gleiche Schlagnummer wie die Kultur = im Schlag > 10ar

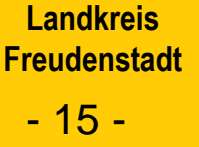

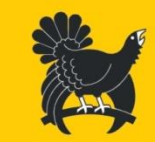

# NC-Liste (Änderungen seit 2023)

Anpassungen an die bundesweite NC-Liste, die Anpassung an die neue Förderperiode

- Koppelschafweiden NC 462 neu NC 020
- Hof-, Weg, Gebäudeflächen NC 991 neu NC 030
- Gehölze NC 72 78 entfallen und werden K-LE NC 040
- Zuckermais: NC 174 neu NC 010

### Stilllegungen:

- NC 575 nur für FAKT E8
- NC 590 nur für FAKT E7
- NC 591 alle anderen aus der Erzeugung genommenen Ackerbrachen mit oder ohne Blühmischung (Ausnahme: LPR NC 563 bleibt)

### LPR:

• neuer NC für LPR-Pflegeverpflichtungen auf landwirtschaftlicher Fläche ist NC 961

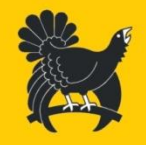

**Landkreis Freudenstadt** - 16 -

# GLÖZ 1 Dauergrünlandumwandlung Umwandlung mit Anzeige (n21- DGL)

Neues Dauergrünland das ab dem 01. Januar 2021 entstanden ist - Anzeige der Umwandlung in NFV

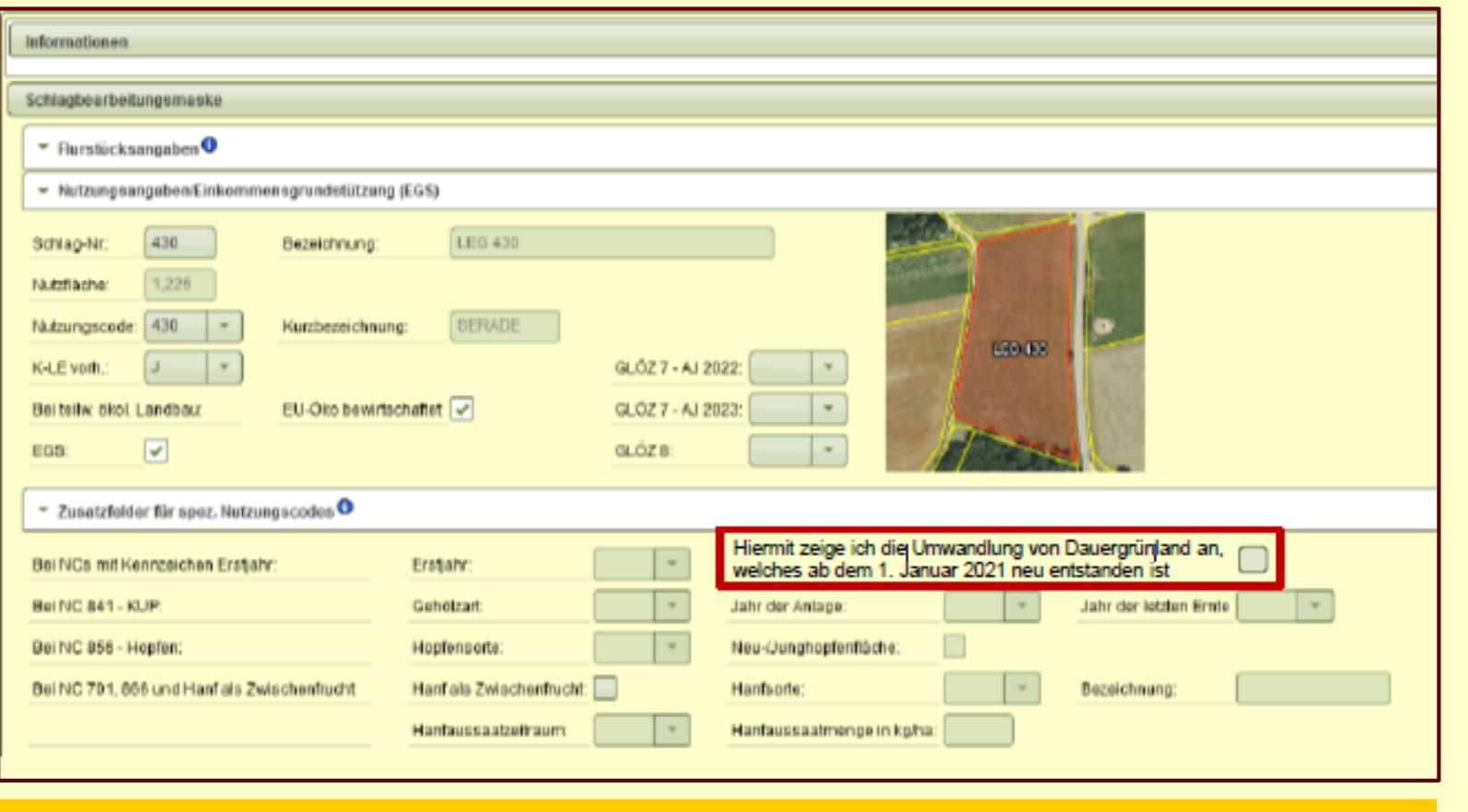

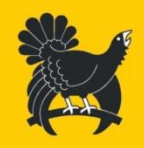

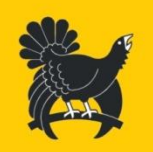

# GLÖZ 7 (Fruchtwechsel) 2024

### Schlagbezogene Abfrage zu Zwischenfrüchten und Untersaaten

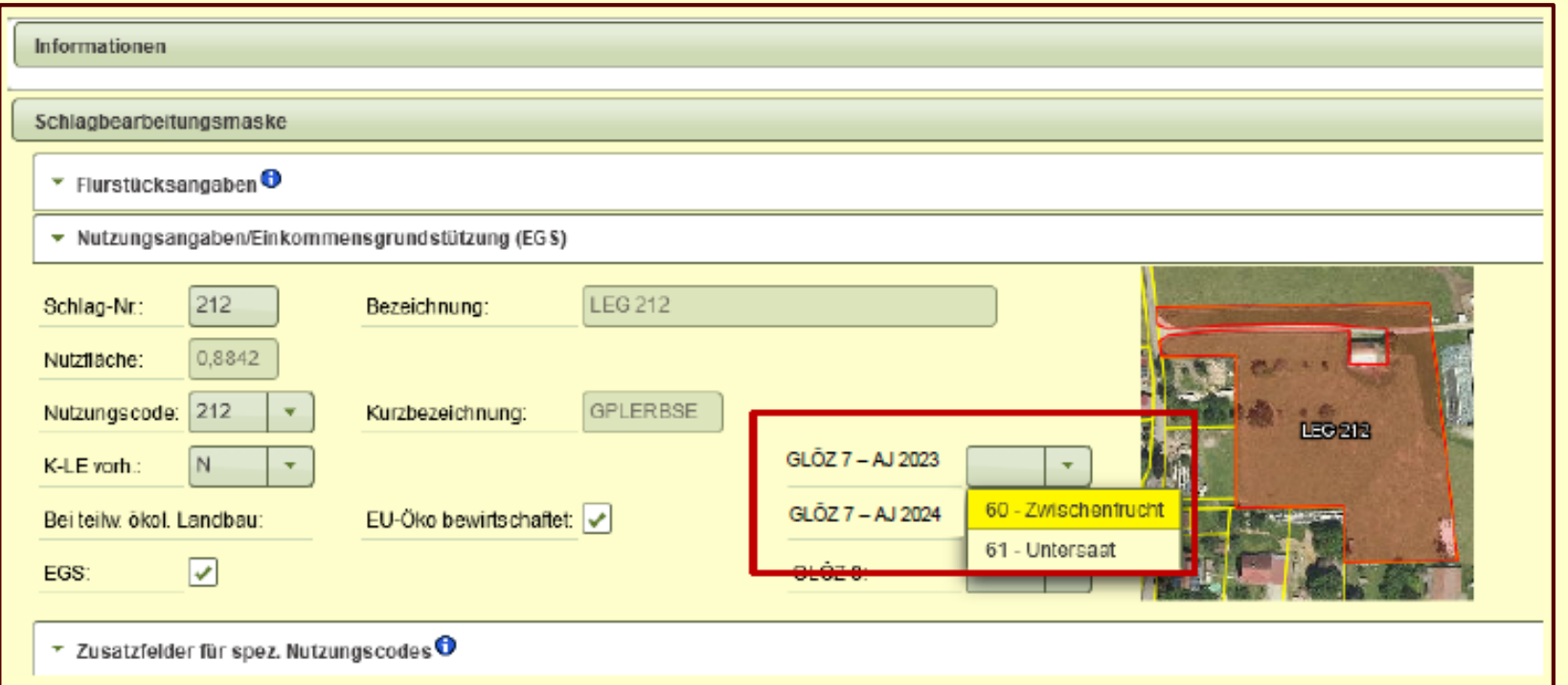

Angaben zum Schlag hinsichtlich Anbau einer Untersaat oder Zwischenfrucht sowohl für das Anbaujahr 2023 als auch für das Anbaujahr 2024

**Landkreis Freudenstadt** - 18 -

# GLÖZ 8

# Mindestanteil nichtproduktiver Ackerflächen

- Selbstbegrünung (NC 591)
- Aktive Begrünung (NC 591)
- K-LEs für GLÖZ 8 Anrechnung (Teilschlag mit NC 040)

Ausnahmeregelung 2024: Leguminosen, Zwischenfrüchte ???

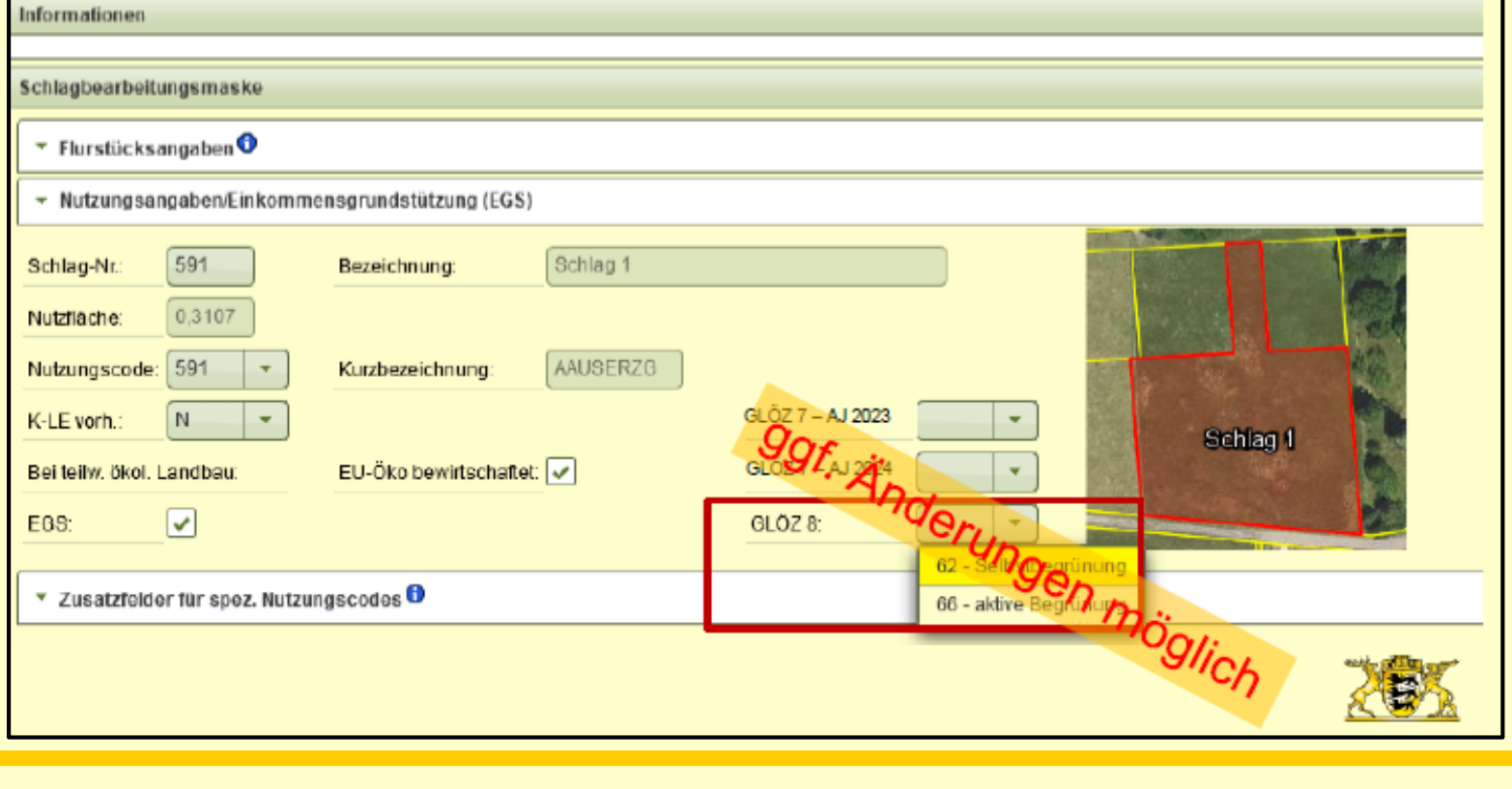

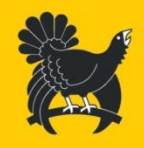

**Landkreis Freudenstadt** - 19 -

# GLÖZ 5 - Wassererosionsstufe Erosionskulisse – KWasser1 und KWasser2

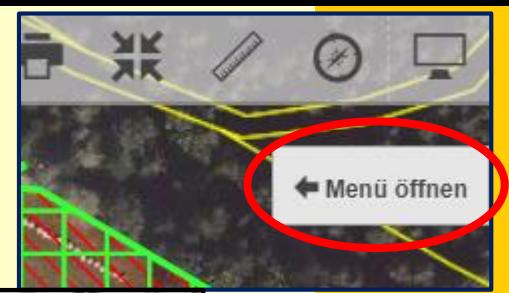

**Schlagübersicht** in Fiona prüfen:

- *GIS*
- *Karten*
- *Umweltdaten*
- *"GLÖZ 5 Wassererosionsgefährdungsklasse Schlag"*

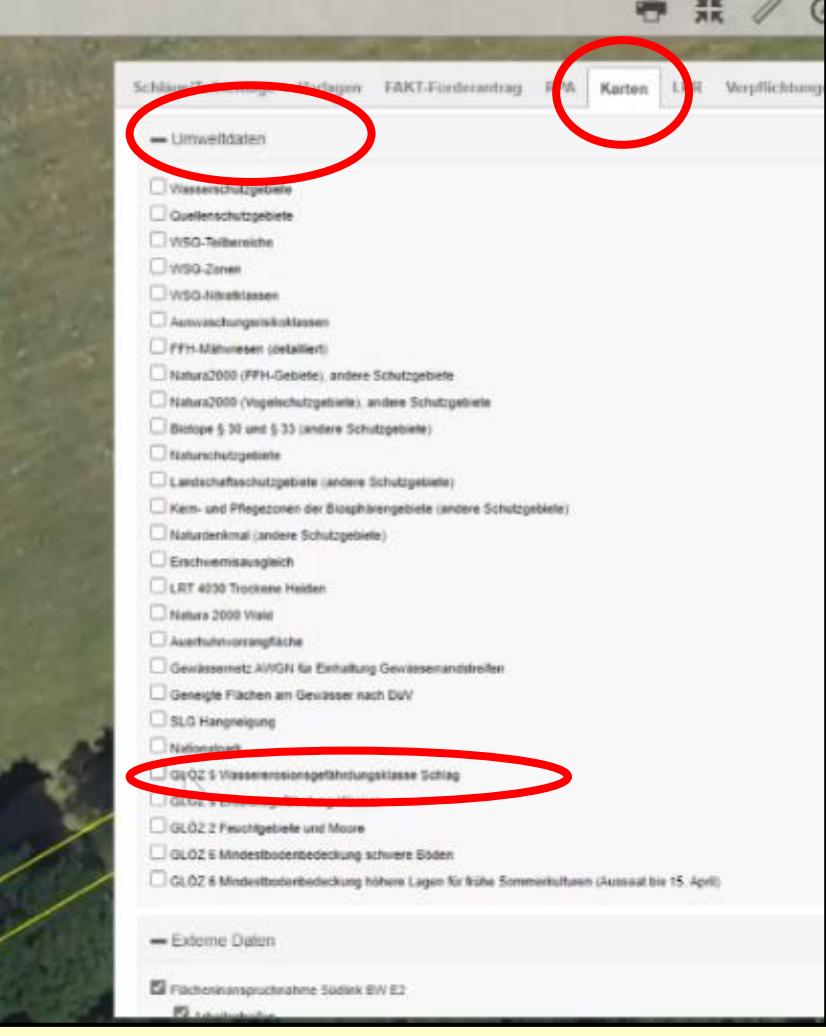

**Landkreis Freudenstadt** - 20 -

# Allgemeine Angaben

### A8 Angaben zur Tierhaltung

• Durchschnittsbestand ÖR 4 (Extensivierung des gesamten Dauergrünlands des Betriebs) -Spalte entfällt

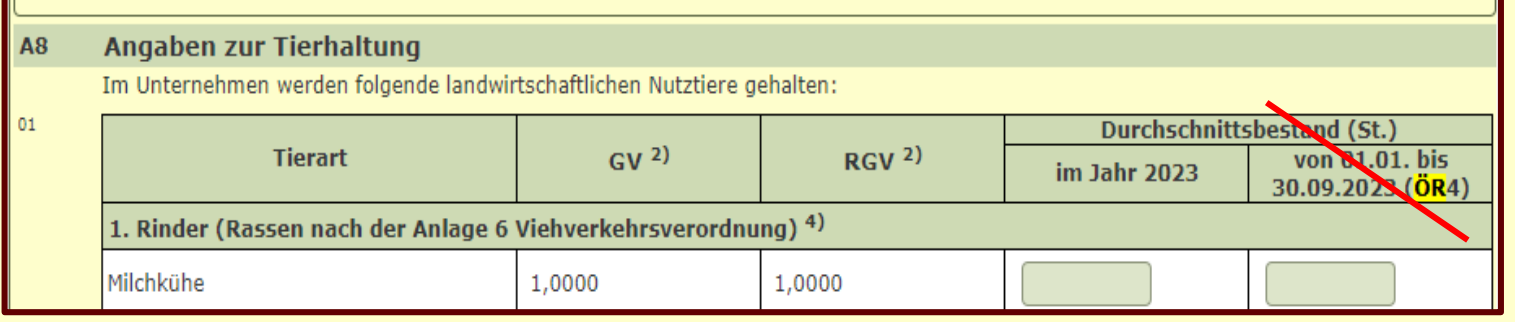

- Am Ende der Tabelle wird Summe der GV / RGV ausgegeben
- GV / RGV für ÖR4 nur wenn ÖR4 beantragt

Erklärung zu Übermittlung von Bescheiden

Ich nohme zur Kenntnis, dass ich mich mit einer elektronischen Zustellung der Bescheide einverstanden erkläre.

- Bescheide werden online im "Antragsteller Postfach" eingestellt
- Zwei Benachrichtigungen per Email

**Landkreis Freudenstadt** - 21 -

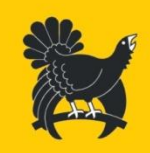

# Gemeinsamer Antrag - Maßnahmen

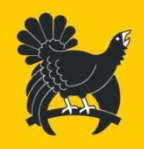

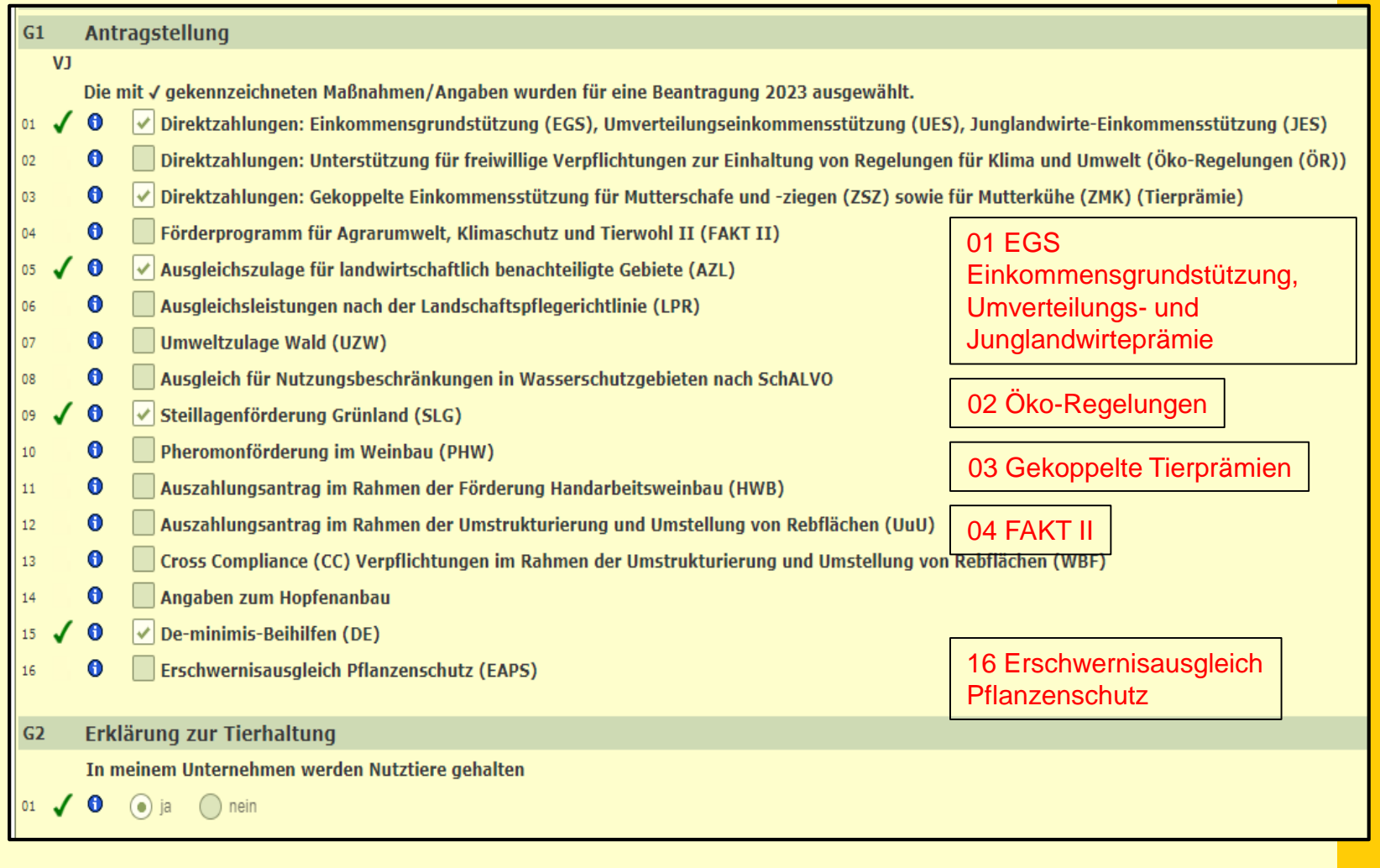

**Landkreis Freudenstadt** - 22 -

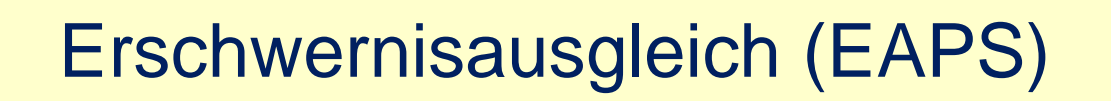

Fehlerprüfung (EAPS)

- neue GA-Fehlerprüfung bzgl. Doppelförderung mit FAKT D2
- neue GIS-Fehlerprüfung, ob Schläge/Teilschläge in der Förderkulisse liegen

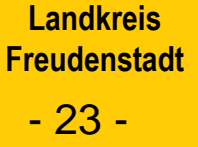

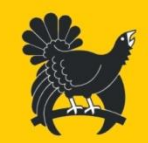

# Aktiver Betriebsinhaber 2024

### Änderungen im Abschnitt AA1

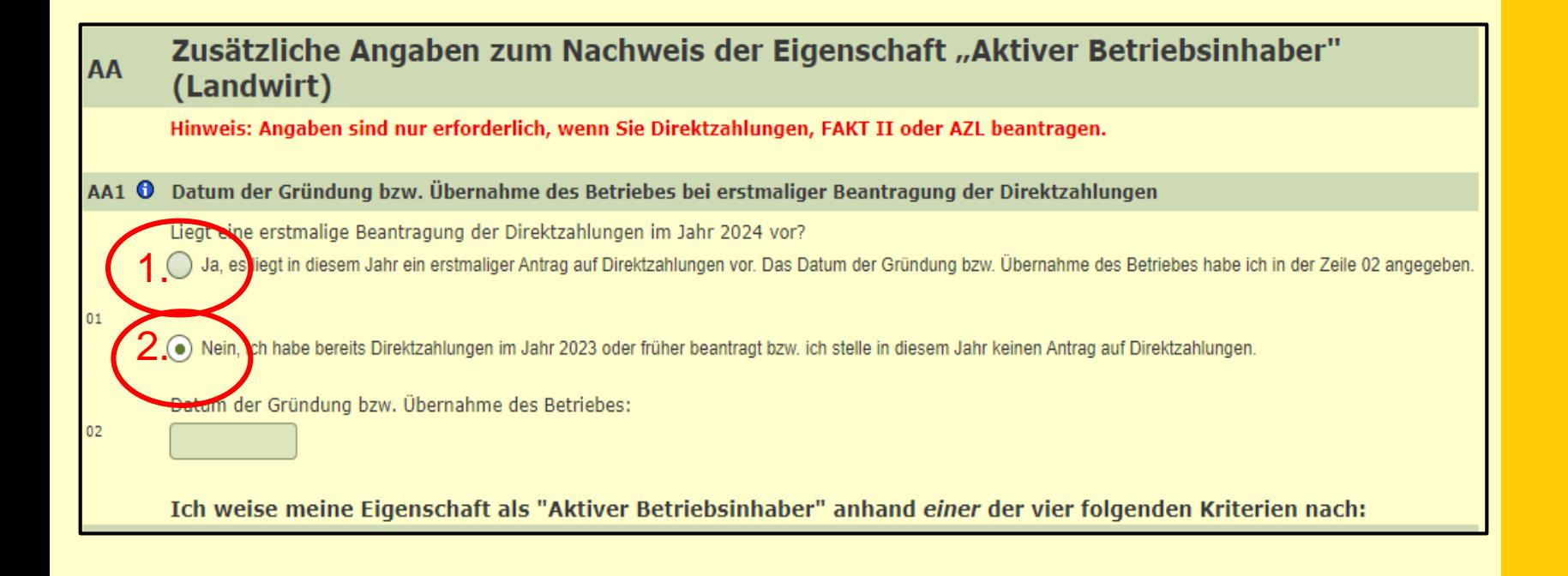

- erstmalige Beantragung = erstmaliger Antrag auf DZ 1.
- DZ im Vorjahr beantrag 2.

**Landkreis Freudenstadt** - 24 -

# Aktiver Betriebsinhaber

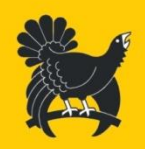

### Änderungen im Abschnitt AA2 – Nachweis 1

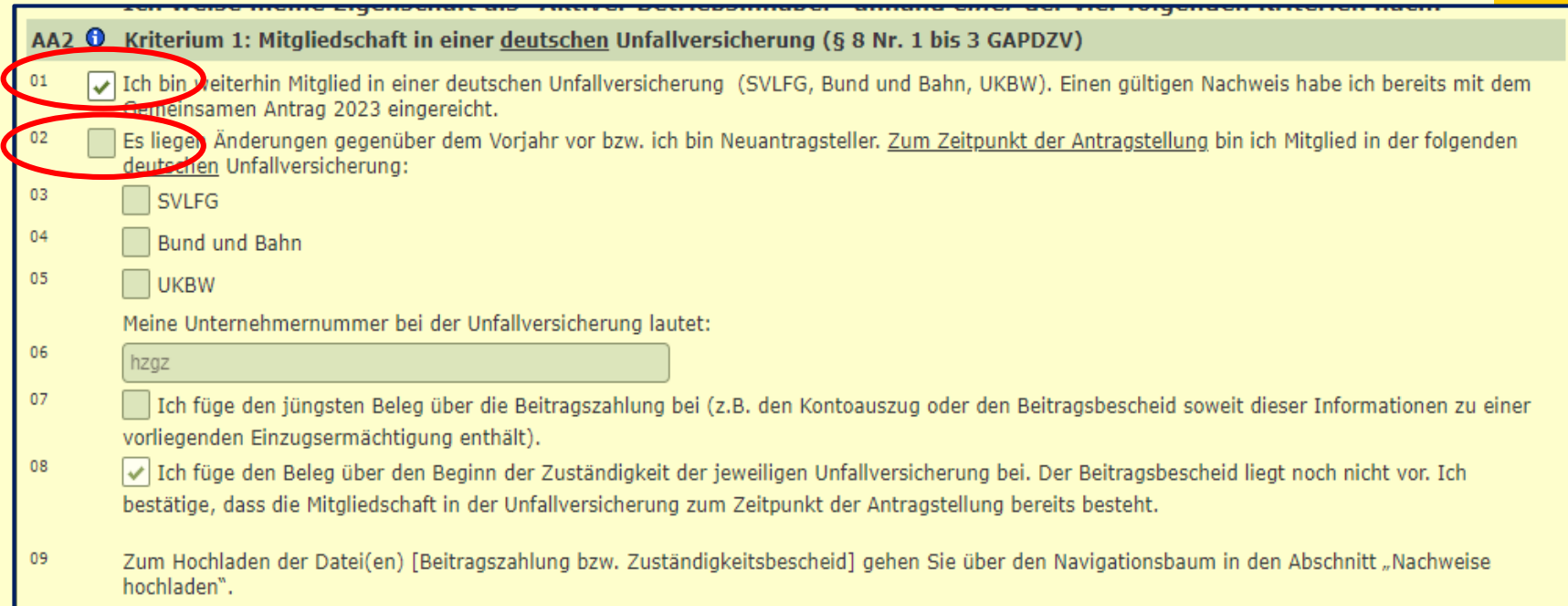

### Auswahlmöglichkeit:

### 01) AA2-01 - wenn im Vorjahr der Nachweis bereits vorgelegt wurde kein Nachweis erforderlich

02) AA2-02 - bei Neuantragsteller oder Änderungen – Nachweise Hochladen

> **Landkreis Freudenstadt** - 25 -

# Junglandwirt - Einkommensstützung (JES)

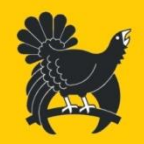

### Prämienzeitraum 5 Jahre

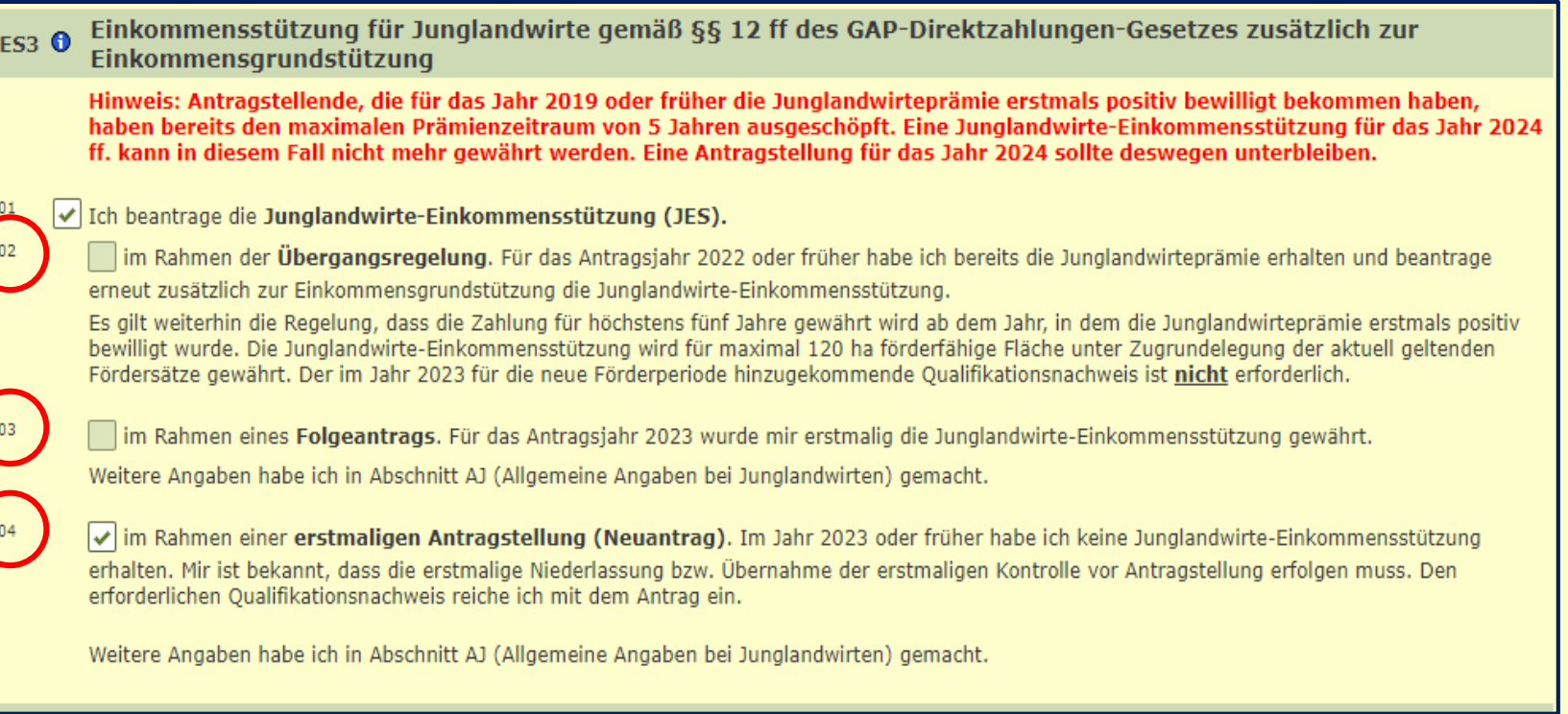

### Drei Fallgruppen in Abschnitt ES3:

- (02) Übergangsregelung (Erstantrag 2020-2022)
- (03) Folgeantrag (Erstantrag 2023)
- (04) Neuantragstellung 2024

**Nachfolgende** Masken sind dynamisch aufgebaut

> **Landkreis Freudenstadt** - 26 -

# Ökoregelungen

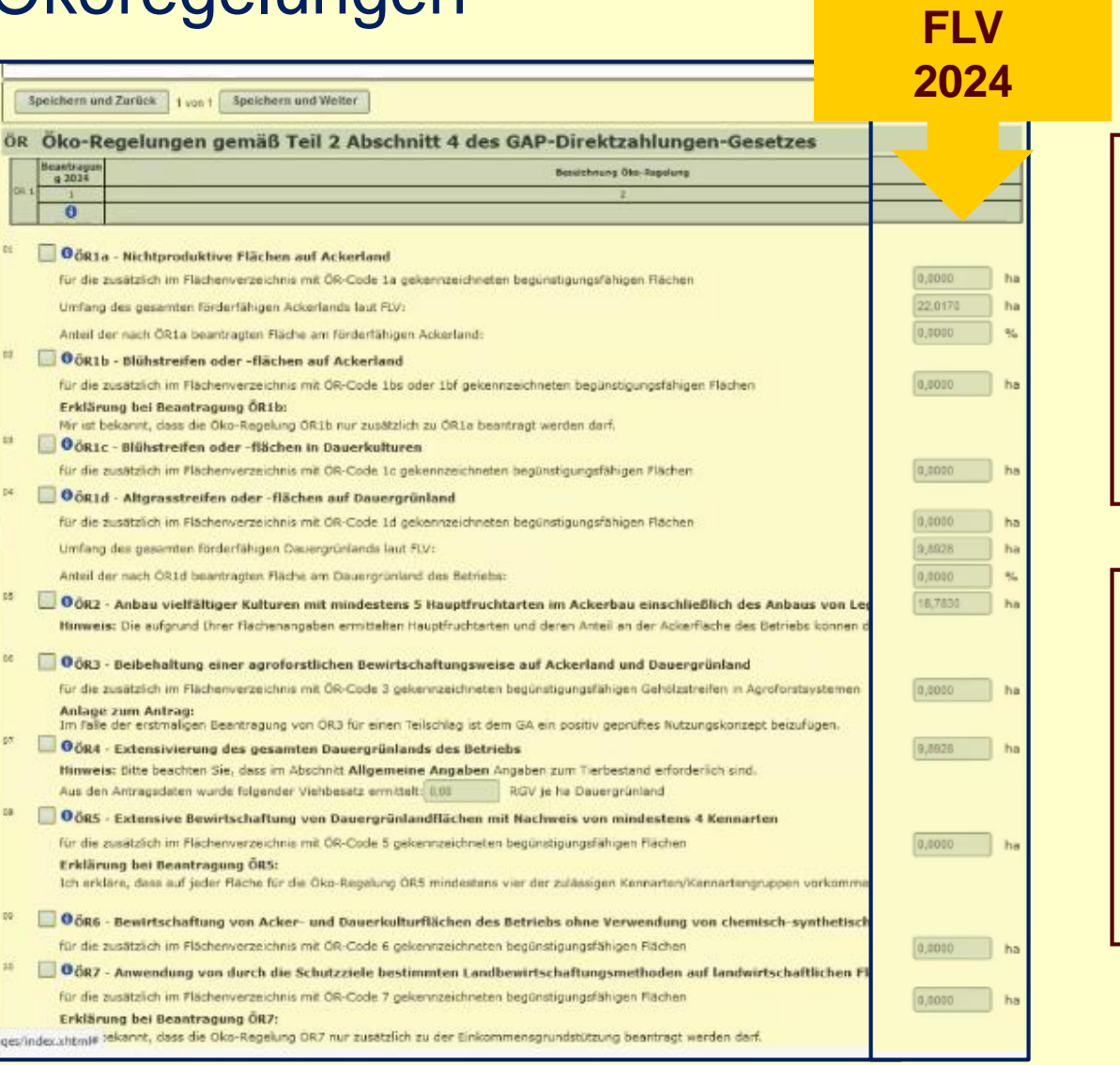

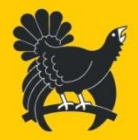

Einjährig,

**Umfang lt.** 

Ausgleich

freiwillig und

**Beantragung** 

• ÖR-Code

im FLV

Antrag

• ÖR im

mit finanziellen

**Landkreis Freudenstadt** - 27 -

# NC 434 leguminosenbetontes Kleegras

Berechnung des Leguminosenanteils (mind. 10%) bei ÖR2 (Anbau vielfältiger Kulturen) macht Kleegrasaufteilung erforderlich:

Leguminosenbetont NC 434 "Gras-Leguminosen Gemisch (Leguminosen überwiegt)"

- NC 434 darf ausschließlich für leguminosenbetonte Kleegrasmischungen verwendet werden, bei denen der Leguminosenanteil im Bestand (auf der Fläche) überwiegt, d.h. **Leguminosenanteil mehr als 50%** beträgt
- NC 422 "Kleegras, Luzerne-Gras-Gemenge" Kleegrasbestände mit einem Leguminosenanteil von weniger als 50% sind mit NC 422 zu codieren. Dies gilt für ursprünglich leguminosenbetonte Kleegrasbestände, bei denen über die Jahre hinweg der **Leguminosenanteil unter 50%** zurückgegangen ist. Grasbetont.

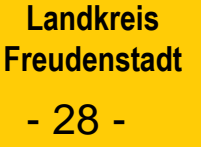

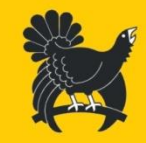

# Gekoppelte Tierprämien – ZSZ (Zahlung für Mutterschafe und -ziegen )

- Link auf HIT-Anmeldeseite (Daten überprüfen ggf. anpassen) [HIT-Anmeldeseite](https://www.hi-tier.de/)
- HIT-Stichtagsbestand abholen
- Beantragungsart: "nicht beantragt" wird entfernt
- Anderungsgrund: "sonstiger Abgang" wird geändert in "Sonstiges, z.B.: Ersatzohrmarke, Verkauf, Schlachtung etc.
- neuer Änderungsgrund: "Ohrmarke korrigiert"
- **Infofunktion** A
- Sortier- und Filterfunktion (z.B. Tiersuchen) in Zeilenüberschrift

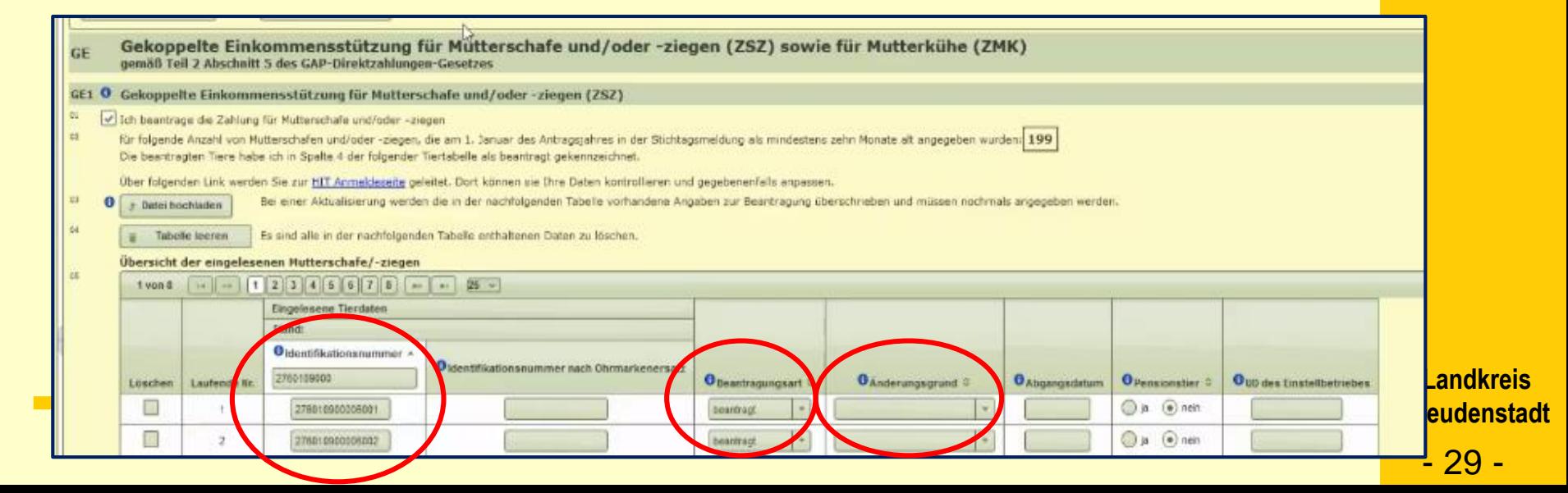

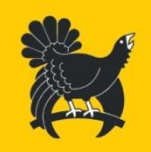

# Gekoppelte Tierprämien ZSZ sowie ZMK

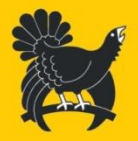

In Planung

Fehlermeldung:

Doppelmeldung einer Ohrmarkennummer innerhalb des Betriebes

### Hinweismeldung:

Wenn ein Tier in der Spalte "Beantragungsart" als "zurückgezogen" und in der Spalte "Änderungsgrund" als "natürlicher Abgang" angegeben wird, kann kein Ersatztier geltend gemacht werden.

### Es wird folgende Hinweismeldung geben:

um ein Ersatztier im Fall eines natürlichen Abgangs geltend machen zu können, muss das Tier in der Spalte Beantragungsart "beantragt" bleiben!

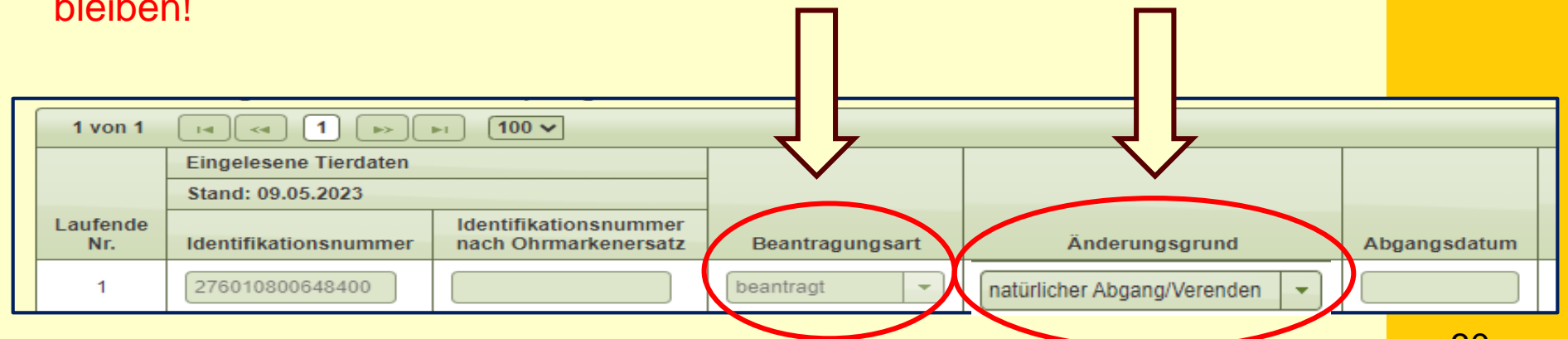

# FAKT II – Förderantrag FIONA

Seit dem Antragsjahr 2023 gliedert sich der FAKT-Antrag in einen Förderantrag (15.02.2024) welcher ab Herbst des Vorjahres des Auszahlungsantragsjahres zu stellen ist

Und einen Auszahlungsantrag (15.05.2024) im Rahmen des Gemeinsamen Antrags

- 1. Betriebe mit einjährigen Tierwohlmaßnahmen (alle G-Maßnahmen – Besonders tiergerechte Haltungsverfahren) müssen jährlich einen Förderantrag stellen
- 2. Betriebe ohne einjährige Tierwohlmaßnahmen müssen nur bei Erweiterungen, neuen Maßnahmen oder Umstieg einen Förderantrag stellen.

Ansonsten gelten die eingegangenen 5-jährigen Verpflichtungen aus dem Förderantrag 2023 weiter

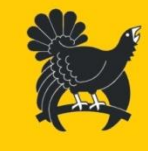

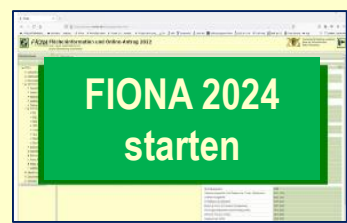

**FIONA-Förderantrag** 2024 **FAKT+ HWB starten** 

> **Landkreis Freudenstadt** - 31 -

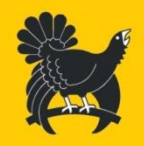

# FAKT II – Förderantrag FIONA

- Der Förderantrag ist zwingende Voraussetzung um den gewünschten Umfang und die Maßnahmen zu beantragen
- Mit dem späteren FAKT-Auszahlungsantrag im Gemeinsamen Antrag können keine neuen Maßnahmen oder Erweiterungen beantragt werden
- Die Antragstellung erfolgt für den Förderantrag wie für den Auszahlungsantrag über das Antragsprogramm FIONA

**Landkreis Freudenstadt** - 32 -

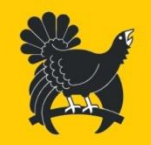

# Anträge nach der Landschaftspflegerichtlinie - LPR-Verträge

LPR A - Neuverpflichtungen im AJ 2024

- Neuverpflichtungen ab 2024 sowie Anpassungen laufender Vorgänge (z.B. bei Betriebsübernahmen) durch die Bewilligungsstellen (v.a. UNB) können voraussichtlich erst ab April vorgenommen werden.
- Da der Zeitraum Antragsfrist GA (15.05.) für die Antragstellenden knapp wird, sollen diese – nach Absprache mit der Bewilligungsstelle – auf jeden Fall LPR im GA beantragen, auch wenn ihnen die LPR-Flächen noch nicht in FIONA angezeigt werden.

Plan:

Alle laufenden LPR A-Vorgänge werden in FIONA-GIS angezeigt

> **Landkreis Freudenstadt** - 33 -

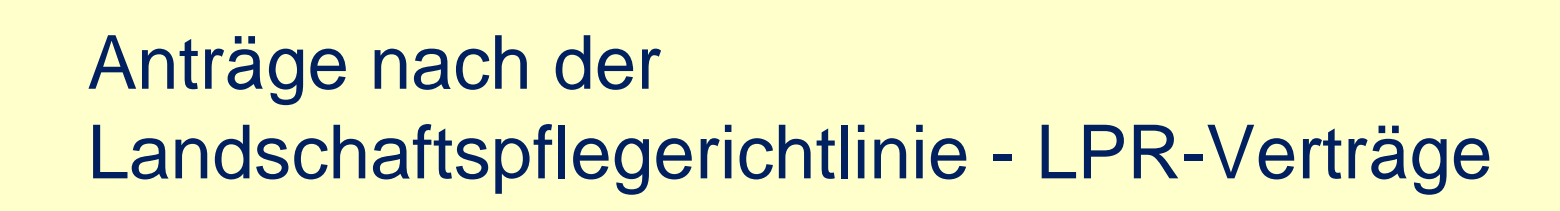

Die Vorgangsübersicht in der LPR-Maske entfällt.

Beantragung in FIONA 2024

- 1. Altverpflichtungen mit Laufzeitbeginn vor 2023 (Cross Compliance-Vorschriften)
- 2. Neuverpflichtungen mit Laufzeitbeginn ab 2023 (Vorschriften zur Konditionalität )

In der LPR-Maske muss die Alt- bzw. Neuverpflichtung zugeordnet werden, sonst kommt eine Fehlermeldung und die Beantragung kann nicht abgeschlossen werden

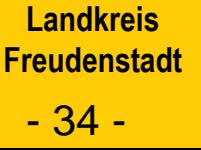

# Nachweise hochladen

Neue Funktion im Navigationsbaum

#### $E = FIONA$

- **B** Statusinformation
- **Anleitungen und Schulungs**
- $\blacktriangleright$  Stammdaten
- Förderanträge
	- **FAKT II**
	- $=$  Handarbeitsweinbau
- **Gemeinsamer Antrag** 
	- Auswahl Maßnahmen
	- Flächenverzeichnis
	- Allgemeine Angaben
	- Aktiver Betriebsinhaber
	- Junglandwirt
	- Flächen außerhalb BW
	- Maßnahmen
	- Erklärungen
	- **B** Auswertungen
	- **Q** Drucken

#### **Fülen & Femererotokoll**

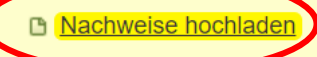

Nachweise müssen hier elektronisch hochgeladen und eingereicht werden

- Antragsbegründende Nachweise werden tabellarisch nach Maßnahme aufgelistet (Analog zur Eingangsbestätigung
- Zu jedem aufgelisteten Nachweis muss mindestens eine Dateien hochgeladen werden
- Mit dem Einreichen des Antrags werden auch die Nachweise elektronisch übermittelt
	- Es gibt Hinweismeldung, wenn erforderliche Nachweise noch nicht hochgeladen worden sind s. Fehlerprotokoll

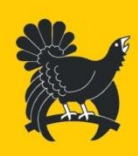

**Landkreis Freudenstadt** - 35 -

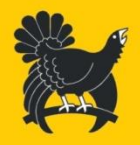

# Nachweise hochladen - Upload-Button

### Neue Funktion im Navigationsbaum

#### Nachweise hochladen

Mit dem Antragsjahr 2024 müssen Nachweise elektronisch eingereicht werden. Bitte beachten Sie die in den einzelnen Maßnahmen aufgelisteten Fristen.

In der Tabelle sind die für Ihren Antrag erforderlichen Nachweise aufgelistet. Bitte laden Sie für jeden erforderlichen Nachweis Ihre Unterlagen in folgenden zugelassenen Formaten hoch: pdf und ipeg. Zu einem Nachweis können Sie mehrere Dateien hochladen. Die Größe pro Datei sollte 2MB nicht überschreiten. Mit dem elektronischen Einreichen Ihres Gemeinsamen Antrags im Navigationsbau "Antrag einreichen" werden Ihre hochgeladenen Nachweise automatisch an Ihre zuständige Untere Landwirtschaftsbehörde übermittelt.

Wenn Sie einen Nachweis zurückziehen möchten, müssen Sie den betreffenden Nachweis entsprechend kennzeichnen und den Antrag erneut elektronisch einreichen. Wenn Sie einen Nachweis ersetzen wollen, müssen Sie den betreffenden Nachweis über die Funktion Ersetzen erneut hochladen und den Antrag erneut elektronisch einreichen.

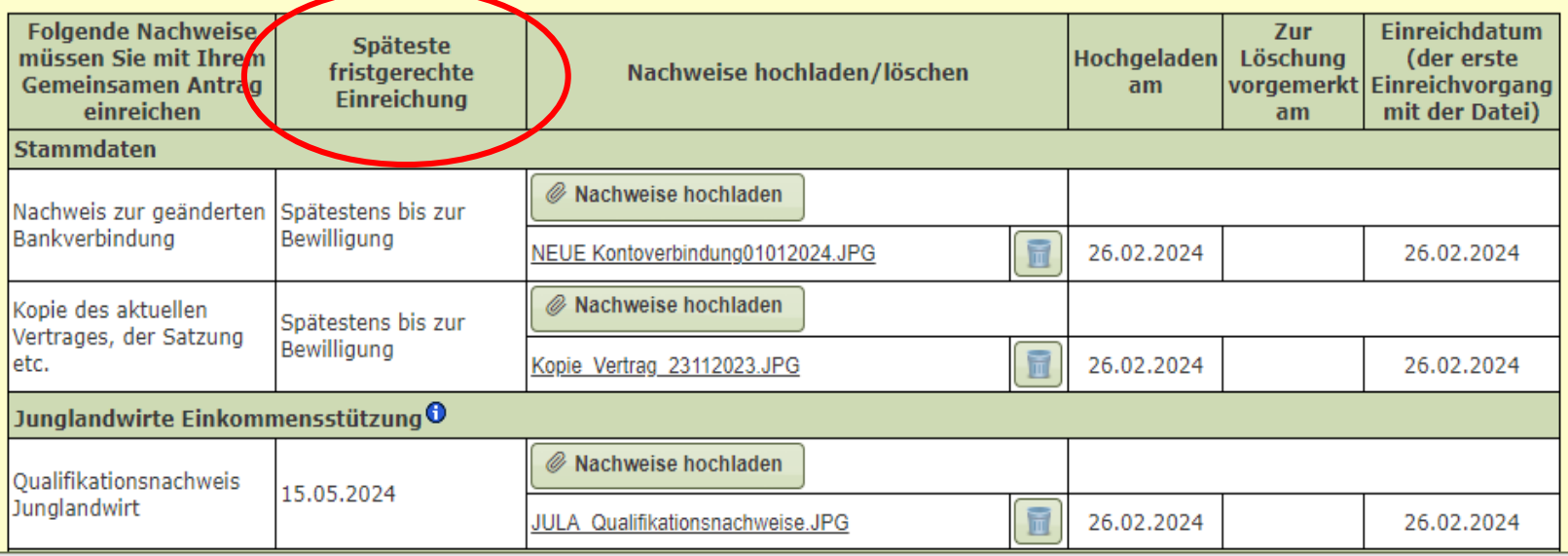

**Landkreis Freudenstadt** - 36 -

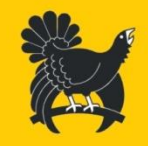

# Auswertungen

 Auswertungen 1, 2, 3, 5, 7 und 8 werden angepasst nicht alle Anpassungen erfolgen bis zum Produktionsstart

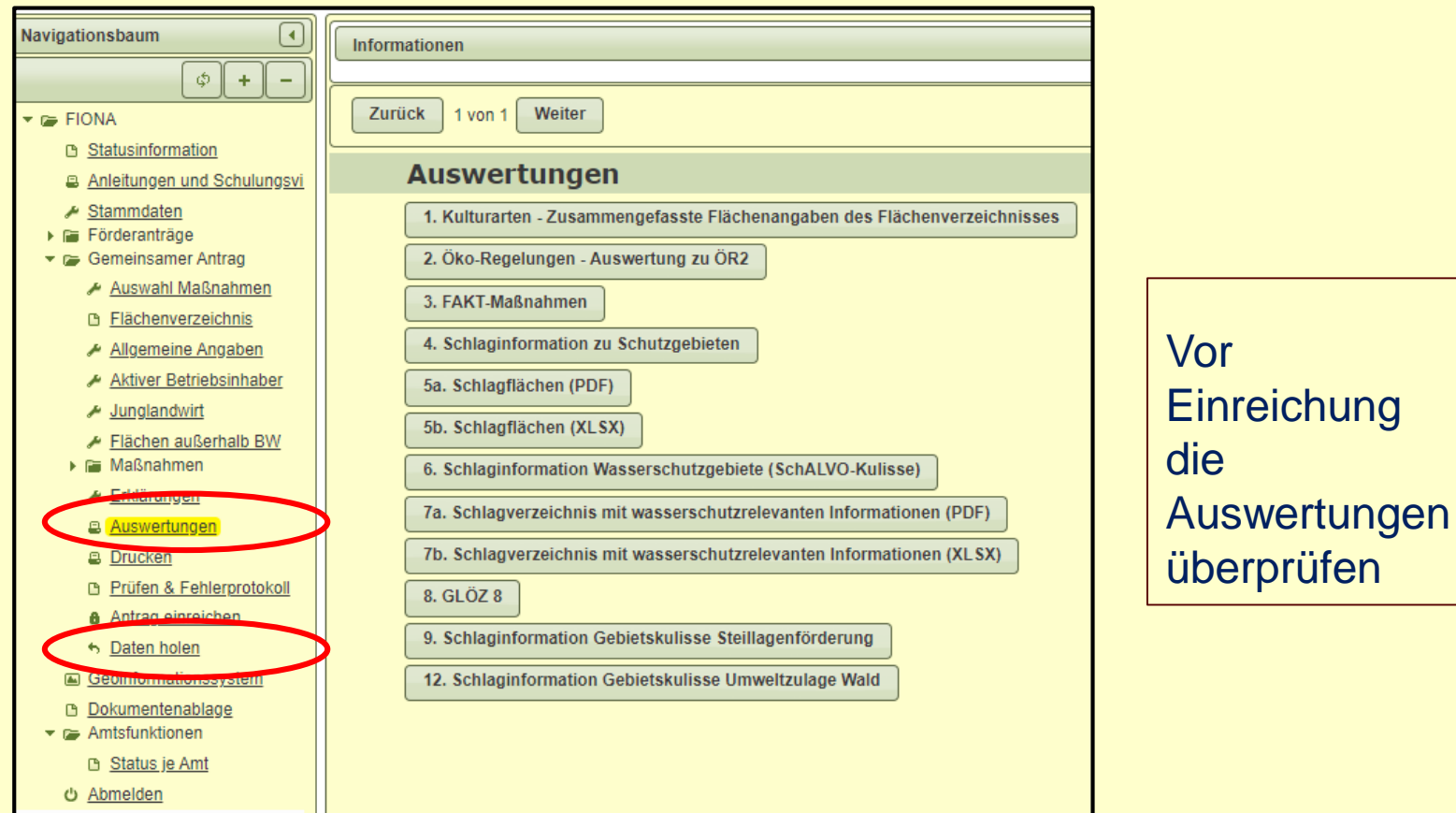

**Landkreis Freudenstadt** - 37 -

# FIONA - Antrag einreichen

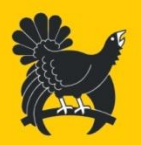

FIONA-Onlineantrag steht auch nach der Antragsphase bis Ende des Jahres für Einreichungen zur Verfügung

- Der Antrag kann mehrere Tage bearbeitet werden, die Daten werden auf dem Server in FIONA gespeichert
- Nach Ende der Bearbeitung muss der Antrag eingereicht werden - Antrag einreichen
- Nach Einreichung ist die Weiterbearbeitung möglich
- Alle Flächenkorrekturen, Nachmeldungen, Fehlerkorrekturen müssen mit der Funktion: Antrag einreichen abgeschlossen werden

Der zuerst elektronisch eingereichte Gemeinsame Antrag bleibt solange gültig, bis Sie einen weiteren Gemeinsamen Antrag elektronisch einreichen

**Landkreis Freudenstadt** - 38 -

# GA-Änderungen, Rücknahmen

Änderungen der Antragsangaben, ganze oder teilweise Rücknahmen

Sanktionsfrei bis 30. September möglich

- möglich auch wenn:
	- Beanstandungen nach Satellitendatenauswertung des AMS/KdM
	- Beanstandungen nach der Verwaltungskontrolle
- > nicht möglich wenn:
	- bereits eine Kontrolle vor Ort (KdM/VOK Tiere) angekündigt oder eine dabei festgestellte Beanstandung mitgeteilt wurde

Alle Änderungsanträge sind fristgerecht erneut über FIONA einzureichen – Antrag einreichen

Bei Wegfall der Fördervoraussetzungen kann der Antrag ganzjährig ganz oder in teilen zurückgezogen werden.

> **Landkreis Freudenstadt** - 39 -

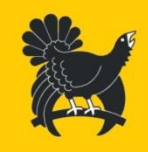

# Sanktionen (Flächenmaßnahmen)

### **Nichtanmelden von Schlägen**

• Kürzung um 3%, wenn mehr als 3% oder 10 ha der angemeldeten Fläche

## **Übererklärung**

- bis zu 3% / 2ha: kein zusätzlicher Flächenabzug
- über 3% / 2 ha und bis zu 20%: einfacher Flächenabzug
- über 20%: keine Zahlung

### **Sanktionsregeln bei Nichteinhaltung der Auflagen bei den Öko-Regelungen**:

• Bei Nichterfüllung von Fördervoraussetzungen für eine Öko-Regelung gelten die Flächen als nicht antragsberechtigt. Es folgt eine sanktionsfreie Ablehnung.

### **Bagatellregelung "Schwellenwert"**

Kürzung erst ab 25 Euro je Direktzahlung bzw. 0,10 ha bei ÖR1a) - d)

**Landkreis Freudenstadt** - 40 -

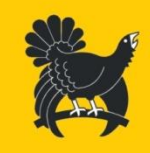

# Sanktionen (Tierprämien)

## **Übererklärung**

Bis zu 3% / 3 Tiere:

• kein zusätzlicher Abzug

Über 3% / 3 Tiere und bis zu 20%

• einfacher Abzug

Über 20% bis zu 30%

• doppelter Abzug

Über 30%

• keine Zahlung

**Bagatellregelung "Schwellenwert"** Kürzung erst ab 25 Euro je Direktzahlung

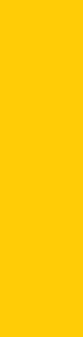

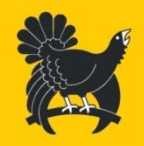

# Landwirtschaftsportal Zentralle Antragsteller Kommunikation

ZAK - übergeordnete Anwendung zum Einstieg in verschiedene Systeme:

- Antragstellerpostfach / Verwaltungspostfach (Bescheide, Emails)
- "Profil-App BW" - georeferenzierte Fotos, Flora incognita
- HIT Tiermeldungen
- Infodienst MLR-Infos
- FIONA Gemeinsamer Antrag

<portal.landwirtschaft-bw.de>

**Landkreis Freudenstadt** - 42 -

# Landwirtschaftsportal

### <portal.landwirtschaft-bw.de>

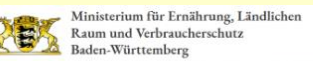

Anmeldung

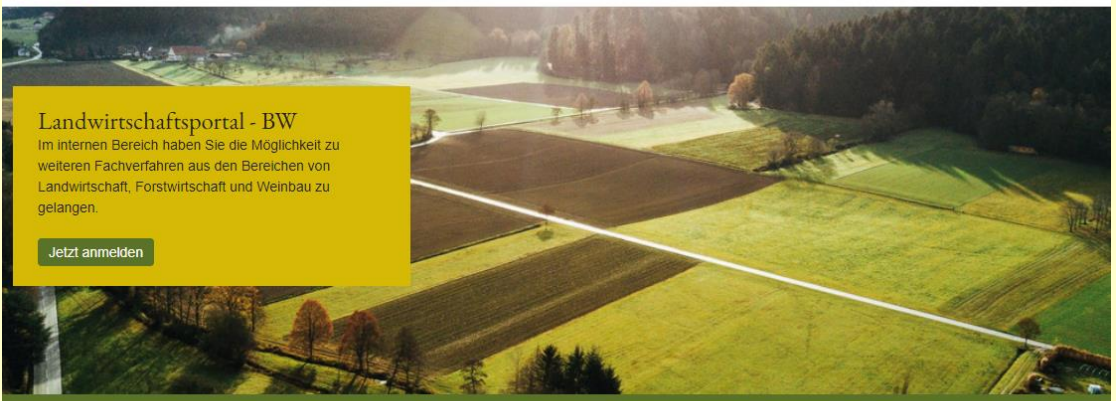

#### >] Weitere Informationen zum Login

Anmeldung über HIT/ZID München

Anmeldung über ein LGL-Konto

### Ab Mitte April – Pressemitteilung / Infoportal

**Landkreis Freudenstadt** - 43 -

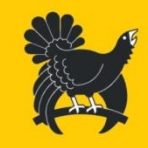

### FIONA – Benutzerservice 2024

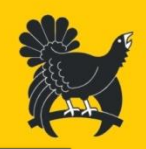

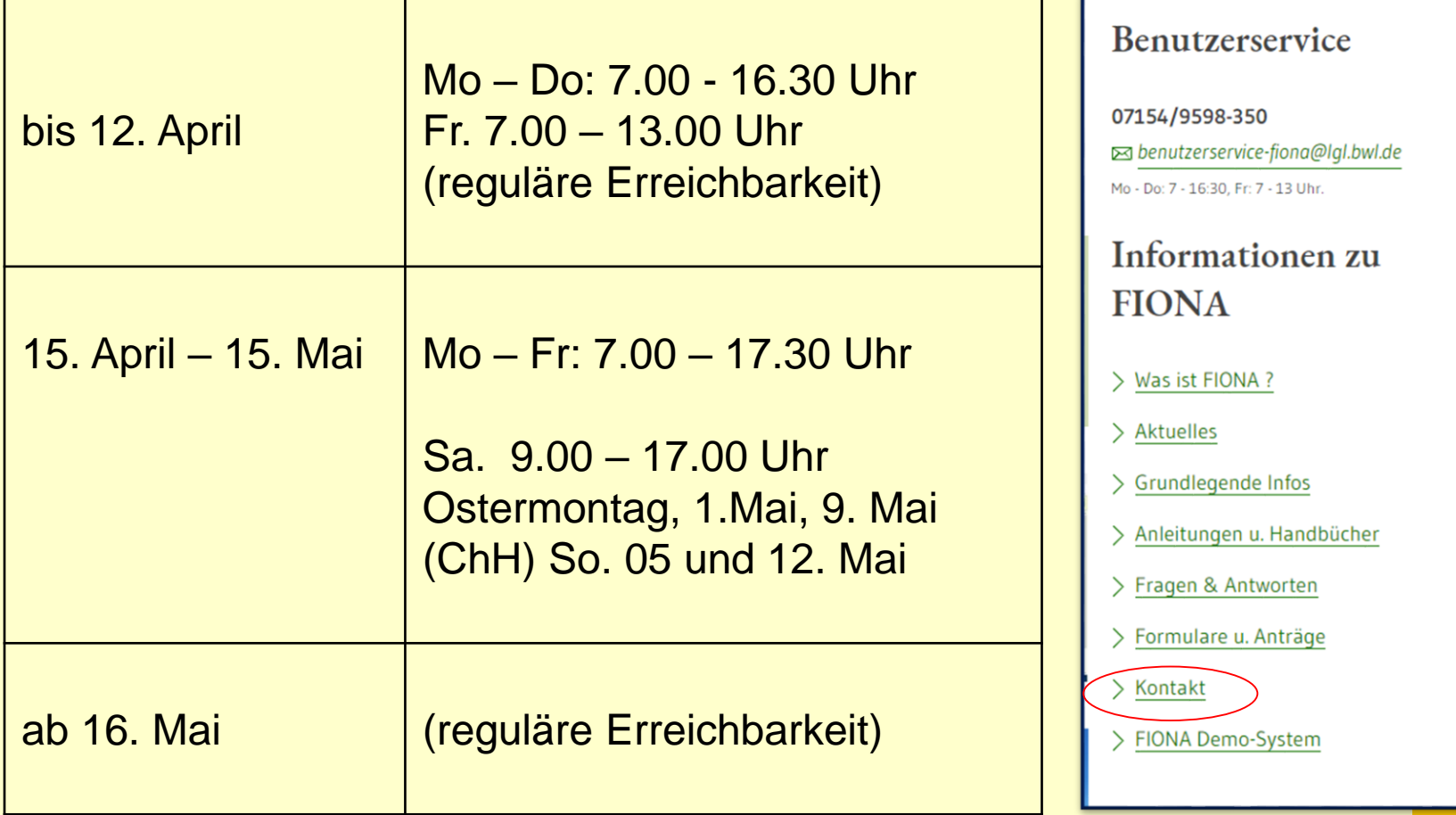

FIONA ist erreichbar unter der Tel-Nr. 07154/9598-350 E-Mail: [benutzerservice-fiona@lgl.bwl.de](mailto:benutzerservice-fiona@lgl.bwl.de)

> **Landkreis Freudenstadt** - 44 -

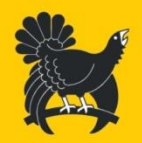

# [Vielen Dank](http://www.fiona-antrag.de/) für Ihre [Aufmerksamkeit](http://www.fiona-antrag.de/)

**Landkreis Freudenstadt**